## Some extra CAS Commands!

By Michaël de Coninck

Note: The following information is for the HP40G only

There are some CAS commands which don't normally appear on the menus but can be invoked.

For example, the GAUSS command does not normally appear:

But can be invoked (along with others):

The reason for this is that the HP40G CAS was transferred in a block from the HP49G, a far more powerful model. However, the HP40G was aimed at high school students and first year university students and so some commands were not felt to be relevant. Although they are still present they were not documented and, apart from the method shown here, do not normally appear on menus. These commands do not, of course, appear in the documentation for the HP40G. If you want more information on them you will need to consult the HP49G manual, which can be downloaded from the location http://www.hpcalc.org/hp49/docs/misc/49g\_aug.zip

To use one of the new CAS commands, just start at either Step 1 or Step 5 below (both will invoke the new commands)

1. Go to CAS.

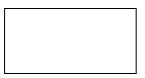

2. Type GAUSS or the name of any of the other new commands.

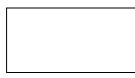

3. Now select it or press ENTER and it will turn into a usable command.

or

or

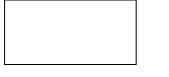

4. Need information on the syntax? ie. How do you fill in the empty spaces? Exit CAS and go to the HOME view.

5. In the HOME view, type HELPWITH GAUSS (or press shift+2 and type GAUSS). The result should be HELPWITH GAUSS. Press ENTER to see the help screen.

## other example

*Note:* It is this step (or alternatively step 1) which invokes the commands. Until you perform either step 1 or 5 the commands do not appear in any of the menus. Afterwards they do.

6. You should see now help for the command GAUSS. This gives references to related commands and information on how to use this command.

## other example

7. If you press MAIN (SK6) while in the HELP screen you will see all! the commands that are in CAS (some examples below). This is normal - the difference now is that all the extra commands will also be on the menu.

| The list of new commands are: |                              |                                     |  |
|-------------------------------|------------------------------|-------------------------------------|--|
| • ?                           | hess                         | ■ qxa                               |  |
| <ul> <li>augment</li> </ul>   | <ul> <li>Hilbert</li> </ul>  | ■ ref                               |  |
| ■ axl                         | <ul> <li>Ibasis</li> </ul>   | <ul> <li>resultant</li> </ul>       |  |
| ■ axm                         | <ul> <li>Image</li> </ul>    | <ul> <li>rrefmod</li> </ul>         |  |
| ■ axq                         | ■ Isom                       | <ul> <li>scroll</li> </ul>          |  |
| <ul> <li>basis</li> </ul>     | <ul> <li>Jordan</li> </ul>   | ■ simp2                             |  |
| ■ c2p                         | <ul> <li>Ker</li> </ul>      | ■ sturm                             |  |
| <ul> <li>cholesky</li> </ul>  | <ul> <li>Lagrange</li> </ul> | <ul> <li>sturmab</li> </ul>         |  |
| <ul> <li>circ</li> </ul>      | <ul> <li>Lapl</li> </ul>     | <ul> <li>Sylvester</li> </ul>       |  |
| <ul> <li>curl</li> </ul>      | <ul> <li>Icxm</li> </ul>     | <ul> <li>Syst2mat</li> </ul>        |  |
| <ul> <li>degree</li> </ul>    | <ul> <li>Iname</li> </ul>    | <ul> <li>Tabval</li> </ul>          |  |
| <ul> <li>diagmap</li> </ul>   | <ul> <li>Ivar</li> </ul>     | <ul> <li>Tran</li> </ul>            |  |
| <ul> <li>exlr</li> </ul>      | <ul> <li>mad</li> </ul>      | <ul> <li>Vandermonde</li> </ul>     |  |
| <ul> <li>factors</li> </ul>   | ■ map                        | <ul> <li>Zeros</li> </ul>           |  |
| <ul> <li>fcoef</li> </ul>     | <ul> <li>mkisom</li> </ul>   | <ul> <li>Infinity symbol</li> </ul> |  |
| <ul> <li>froots</li> </ul>    | ■ mslv                       | ■ Qr                                |  |
| <ul> <li>fxnd</li> </ul>      | ▪ p2c                        | <ul> <li>Rref</li> </ul>            |  |
| <ul> <li>gauss</li> </ul>     | ■ pcar                       |                                     |  |
| <ul> <li>grobadd</li> </ul>   | <ul> <li>pmini</li> </ul>    |                                     |  |
| <ul> <li>hadamard</li> </ul>  | <ul> <li>prompsto</li> </ul> |                                     |  |